# **FxCraft visual order editor**

FxCraft visual order editor pozwala na łatwe i intuicyjne zarządzanie pozycjami poprzez przesuwanie linii oznaczających poziomy wejścia, SL i TP na wykresie.

Po zaaplikowaniu go do wykresu, tworzy horyzontalne linie, których przesuwanie pozwala na bardzo łatwą i intuicyjną modyfikację zleceń - wystarczy wybrać np. linię oznaczającą stop loss zlecenia, a następnie przesunąć ją na pożądany poziom - szybko, intuicyjnie i graficznie.

Jeżeli chcemy aby FVOE "ciągnął" stop loss za ceną bez naszej pomocy, wystarczy ustawić trailing stop ręcznie na wykresie lub przy inicjalizacji EA.

Dodatkową funkcjonalnością jest linia break even - gdy zostanie ustawiona, a cena ją przebije, zlecenie zostanie zabezpieczone - stop loss zostanie przesunięty tak, aby w razie powrotu nie tracić kapitału. Funkcjonalność break even aktywujemy poprzez ustawienie *use\_be* na true oraz określenie domyślnego poziomu BE.

Kolejnym interesującym dodatkiem jest linia cancel level. Po jej ustawieniu i przebiciu przez cenę, zlecenie oczekujące zostanie anulowane. Pozwala to na uzyskanie zadatku funkcjonalności zleceń one cancels another. Funkcjonalność cancel level aktywujemy poprzez ustawienie *use\_cl* oraz określenie domyślnego poziomu cancel level.

Możliwe jest także zamykanie części pozycji po osiągnięciu podanego zysku. Funkcja dostępna po ustawieniu *use\_cp* na true. Przykładowe scenariusze poniżej, w opisie funkcji close part.

# **Szczegółowy opis działania EA:**

Zmienne odpowiedzialne za działanie strategii:

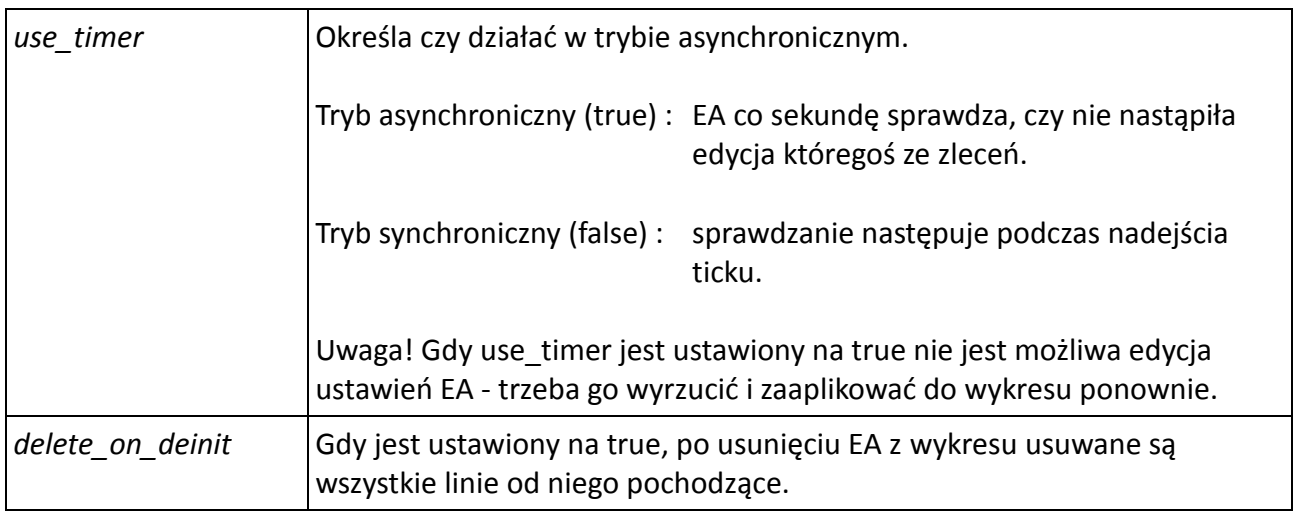

#### **Stop Loss**

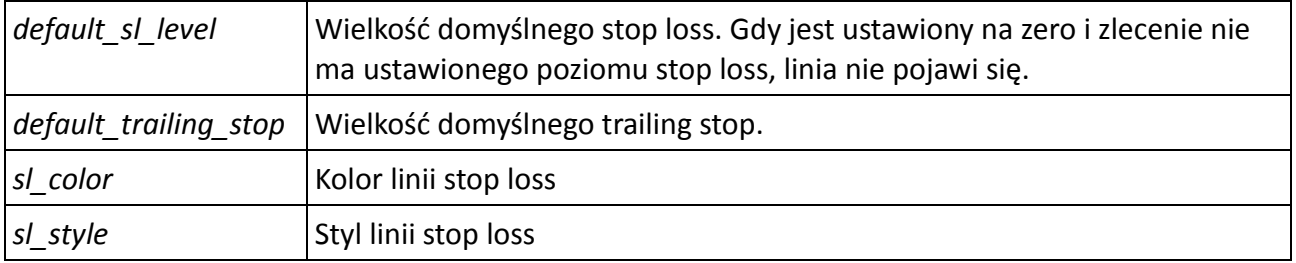

Przesuwając linię "fvoe\_sl\_..." możemy modyfikować poziom ceny stop loss danego zlecenia.

Aby aktywować trailing stop - zaznaczamy linię "fvoe\_sl\_..." dla zlecenia do którego chcemy "ciągnąć" stop loss, klikamy prawym przyciskiem myszy, wybieramy "Horizontal Line – właściwości".

W okienku opisu znajdziemy wpis: **#1234567 stop loss**

Aby ustawić dla tego zlecenia trailing stop na 20 pipsów wystarczy dopisać na końcu **ts=20**, tak aby całość przybrała postać:

#### **#1234567 stop loss ts=20**

Uwaga!

- Po liczbie nie może pojawić się żaden znak.
- Podobnie nie stawiamy spacji przed i po znaku **=**.

- Edycja zlecenia, poprzez przesunięcie linii na odległość dalszą niż TS nie odniesie skutku: EA przywróci odległość wynikającą z ustawienia TS.

- Aby usunąć trailing stop wystarczy edytować opis i usunąć wspomniany ciąg **ts=20**.

# **Take Profit**

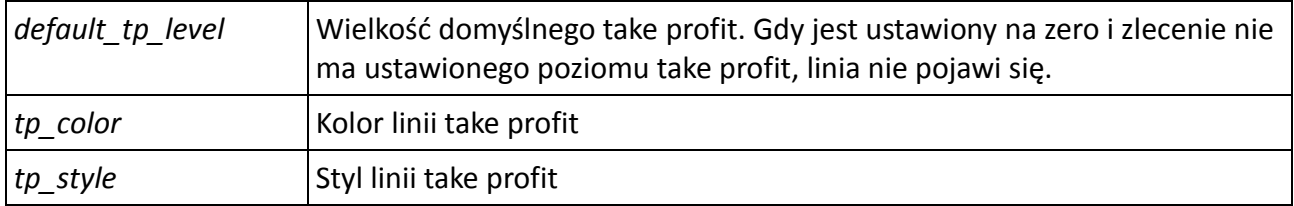

Przesuwając linię "fvoe\_tp\_..." możemy modyfikować poziom ceny take profit danego zlecenia.

## **Break Even**

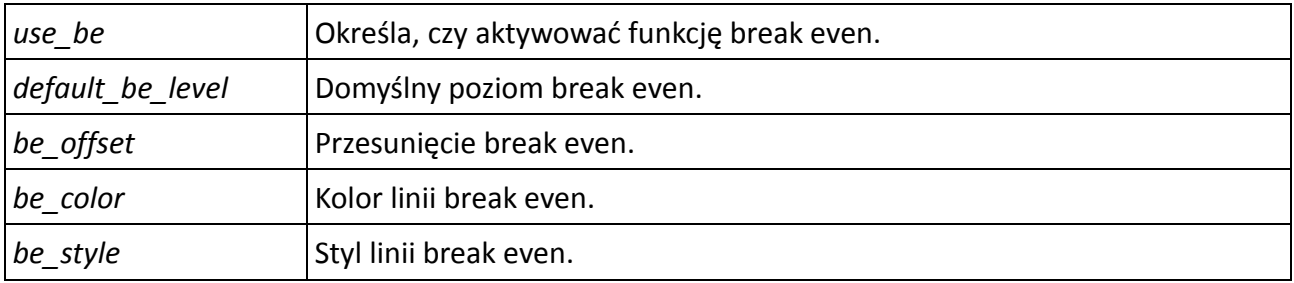

Funkcjonalność break even aktywuje się poprzez ustawienie *use\_be* na true oraz określenie domyślnego poziomu *default\_be\_level*. Przesuwając linię "fvoe\_be\_..." możemy modyfikować poziom ceny break even zlecenia. Po ustawieniu linii, gdy cena ją przebije, zlecenie zostanie zabezpieczone - stop loss zostanie przesunięty tak, aby w razie powrotu pozycja nie przyniosła strat (EA ustawia stop loss w odległości *be\_offset* od ceny otwarcia zlecenia).

## **Cancel Level**

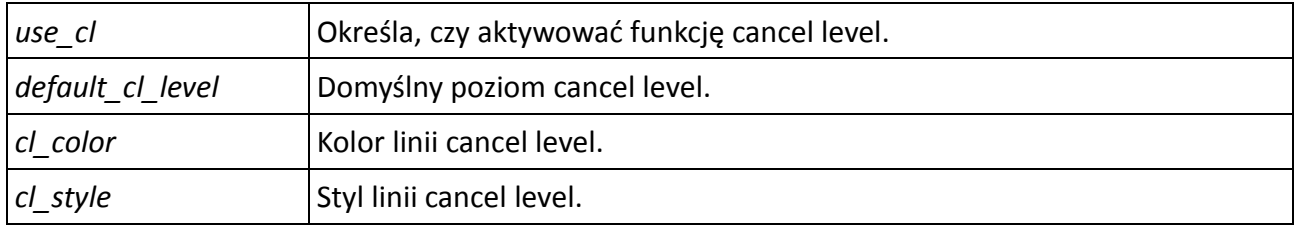

Funkcjonalność cancel level aktywuje się poprzez ustawienie *use\_cl* oraz określenie domyślnego poziomu cancel level. Po ustawieniu linii "fvoe cl ..." i przebiciu przez cenę, zlecenie oczekujące zostanie anulowane.

## **Close Part**

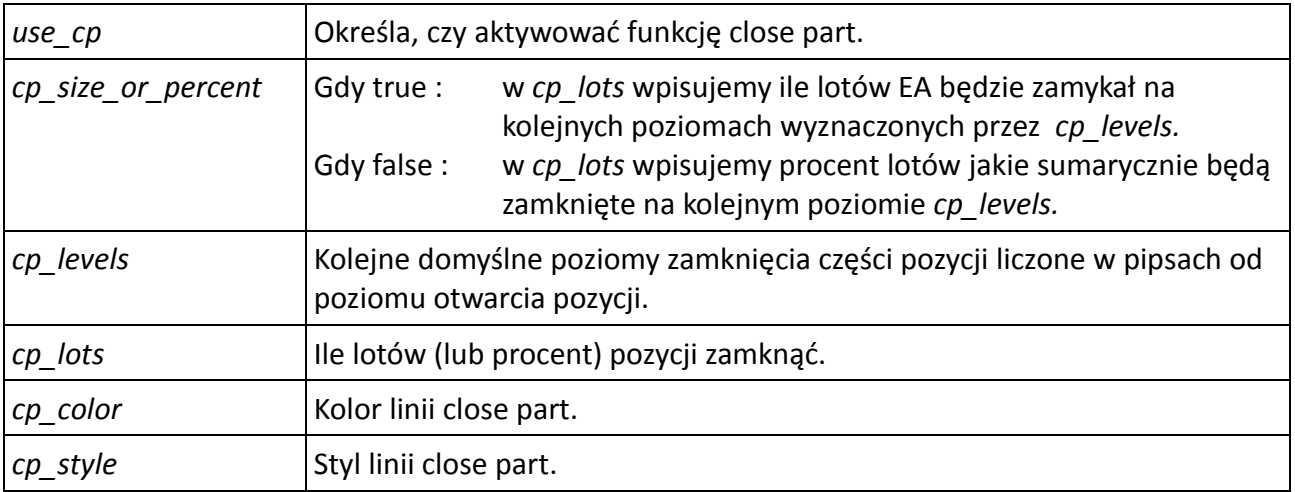

Przesuwając linię "fvoe\_cp\_..." możemy modyfikować poziom po którego przebiciu zamykamy część pozycji wyznaczoną przez *cp\_lots*.

Poniżej przykładowe scenariusze ustawień domyślnych funkcji close part:

#### **Przykład 1.**

Otwieramy pozycję na 6 lotów z ustawionymi parametrami:

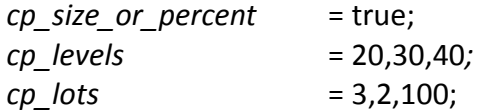

po osiągnięciu zysku 20 pipsów EA zamknie 3 loty a następnie wyznaczy poziom kolejnego zamknięcia na 10 pipsów (czyli 30 od otwarcia pozycji). Po osiągnięciu zysku 30 pipsów zostaną zamknięte kolejne 2 loty, poziom zamknięcia ponownie wędruje o 10 pipsów dalej. Ostatni z sześciu lotów zostanie zamknięty na poziomie 40 pipsów od ceny otwarcia.

#### **Przykład 2.**

Otwieramy pozycję na 10 lotów z ustawionymi parametrami:

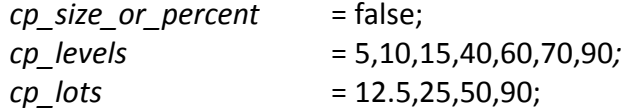

po osiągnięciu zysku 5 pipsów zamknie 1.25 lota a następnie wyznaczy poziom kolejnego zamknięcia na 5 pipsów (czyli 10 od otwarcia pozycji). Po osiągnięciu zysku 10 pipsów zostanie zamknięte kolejne 1.25 lota (czyli w sumie 2.5), poziom zamknięcia ponownie wędruje o 5 pipsów dalej. Na poziomie 15 pipsów od otwarcia pozycji zamknie 2.5 lota (czyli od początku sumarycznie 50%), natomiast po przekroczeniu poziomu 40 pipsów zostanie tylko 10% z początkowej pozycji. Dalsze poziomy zamknięcia są ignorowane bo mamy tylko cztery liczby w zmiennej *cp\_lots*.

#### Uwaga!

- W parametrach *cp\_levels* i *cp\_lots* nie może być żadnych spacji ani innych znaków między liczbami, tylko "**,**" (przecinek) jako separator**.**

## **Open Level**

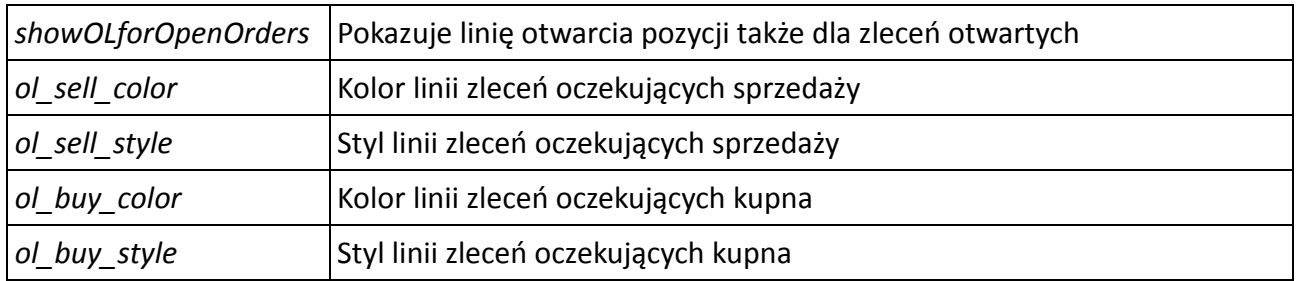

Przesuwając linię "fvoe\_ol\_..." możemy modyfikować cenę otwarcia danego zlecenia oczekującego.

Możliwe są następujące wartości parametru odpowiadającego za styl linii "...\_style":

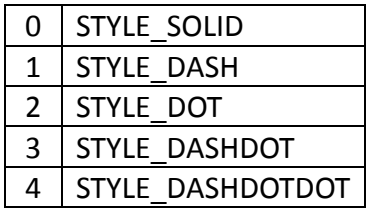

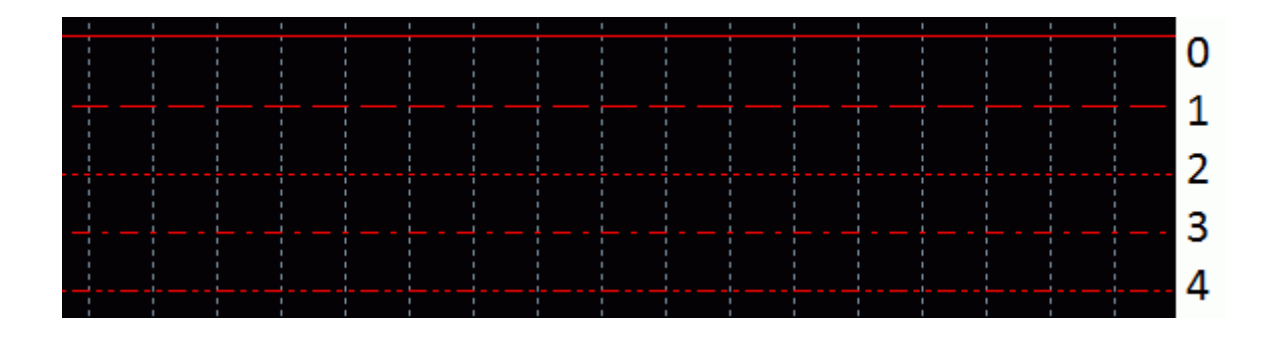

#### **Możliwe dalsze modyfikacje na życzenie klienta.**

Przykładowe dodatki:

- Trailing stop po wskaźnikach (np. Bbands Stops).
- Nie oddziaływujące ze sobą działania wielu FVOE na tym samych parach na różnych wykresach.
- Trailing stop after BE